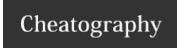

## Windows Query Commands Cheat Sheet by sdgriffin14 via cheatography.com/117221/cs/21974/

**Alternative Commands** 

| Traditional Buddy List Commands                   |                                                               |
|---------------------------------------------------|---------------------------------------------------------------|
| AD or ADLDS                                       | Log into ELA and verify security management                   |
| AD or ADLDS (alternative option)                  | Log into adsiedit.msc                                         |
| Server Setup                                      | Verify SQL Mgmt Studio                                        |
| Server Setup (alternative option)                 | Verify Agency Setup in Technical<br>Services Customer Profile |
| Network Environment                               | Windows + Pause/Break                                         |
| Network Environment (alternative 1)               | Windows + Run, sysdm.cpl                                      |
| Network Environment (alternative 2)               | Windows + E; Right-Click My PC; select properties             |
| Firewall                                          | Windows +R; firewall.cpl                                      |
| Firewall (alternative option)                     | advanced Firewall                                             |
| Antivirus                                         | Verify Windows Security                                       |
| Ensure you are logged on as Admin                 | command prompt "who am I"                                     |
| NTFS                                              | System Defaults (creator, system, authenticated users)        |
| Shares                                            | Everyone (full permissions)                                   |
| Client Machine                                    | Ensure IE running as default                                  |
| To connect to ADSI CD=EvidenceLibrary   localhost |                                                               |

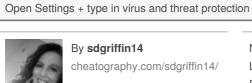

By sdgriffin14 cheatography.com/sdgriffin14/

and Security + Security Maintenance

How to Acess Windows Security: Access Control Panel + System

Not published yet. Last updated 15th April, 2020. Page 1 of 1.

Sponsored by ApolloPad.com Everyone has a novel in them. Finish Yours! https://apollopad.com